Hosted online giving through Vanco Payment Solutions is a great way to give from your laptop, tablet, phone, or any device with an internet connection. Our website has a "Giving" page where you can set up recurring giving for pledge or non-pledge offering, or for one-time gifts.

- 1. The first step is to go to LCUMC's website: <https://www.lelandcommunityumc.org/> or search for "Leland Community United Methodist Church" through your browser.
- 2. On the LCUMC Home Page, click on the "Give Online" Menu button at the top right of the header banner. This will take to our Giving page.

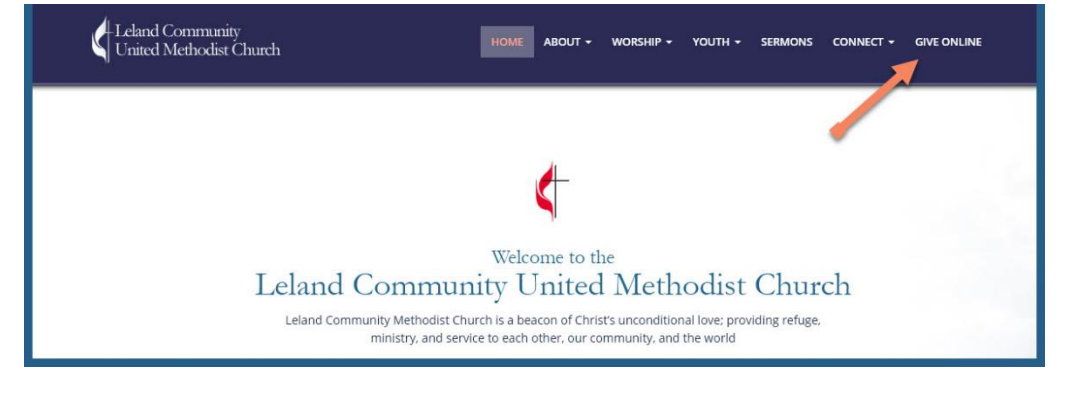

**GIVE ONLINE** 

3. The Give Online page has a link to our partner's secure online giving site.

4. Click on the link as shown by the arrow below.

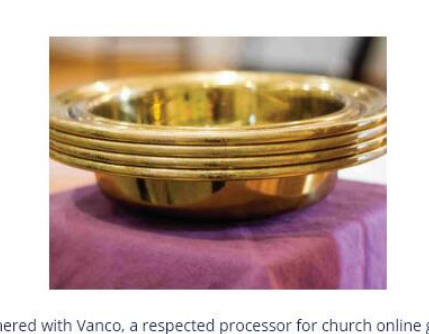

LCUMC has partnered with Vanco, a respected processor for church online giving. Click on the link below to go to our secure giving site.

The ministry and outreach of LCUMC cannot continue without your generosity. Thank you for commitment and support to the vision and mission of LCUMC.

## Click Here to Give Online

Our Vision | The Leland Community United Methodist Church is a beacon of Christ's unconditional love, providing refuge, ministry, and service to each other, our community and the world.

## **Online Giving Donation Page:**

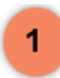

Dollar Amount:

Any dollar amount can be entered.

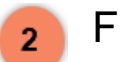

Frequency:

Select the frequency of the gift. (e.g., one-time, weekly, monthly, etc.)

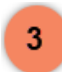

Start Date:

Select a contribution start date and click the *Continue* button.

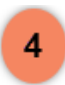

Donor Benefit:

Returning donors can log in to add new transactions, edit existing transactions or view a complete history of their online contributions.

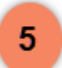

Create an online profile:

This allows you to add new transactions, edit existing transactions or view a complete history of their online contributions.

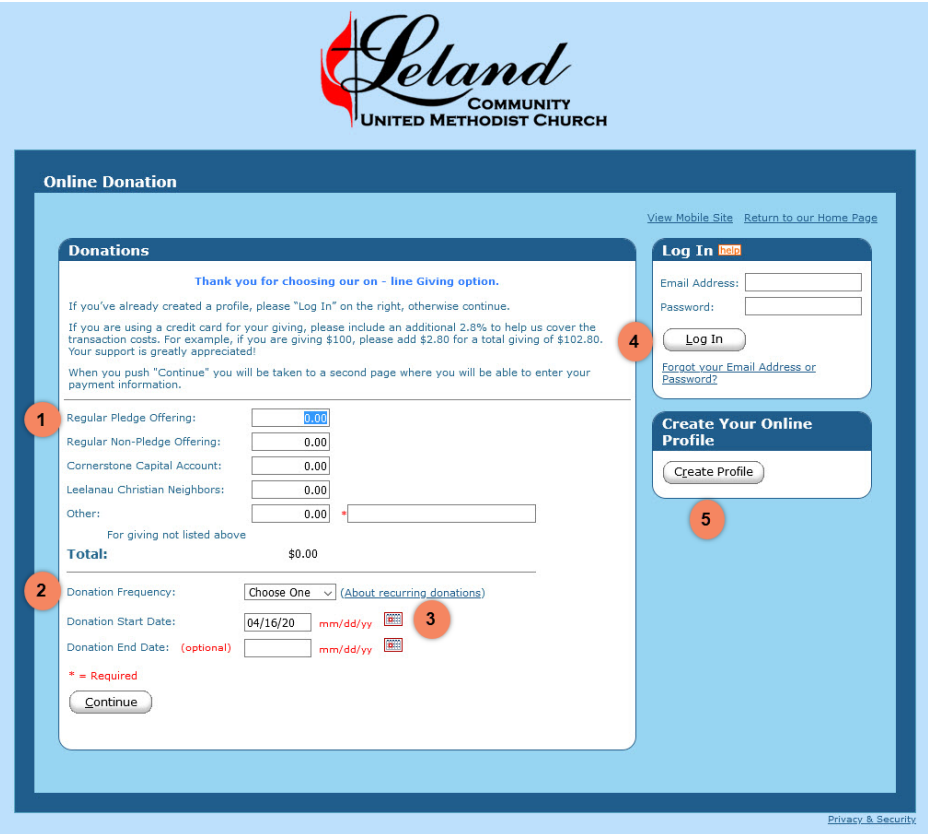

## Online Giving Payment Page

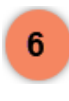

Donor Information:

Enter name and address, phone and email.

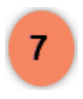

Payment Information:

Select preferred payment method (e.g., checking, savings, debit, or credit card).

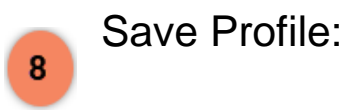

You have the option to save your profile so you may login at any time to manage your transactions. To save your profile, simply enter a password.

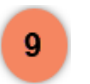

Process:

Click on the *Process* button to complete your transaction

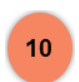

Summary:

A summary of your transaction(s) appears in the upper-right corner of the screen and a confirmation page is displayed once you click the *Process* button. A confirmation email is also sent if you entered an email address.

You can now click on the "Return to our Home Page" to go to the [www.lelandcommunityumc.org](http://www.lelandcommunityumc.org/) home page.

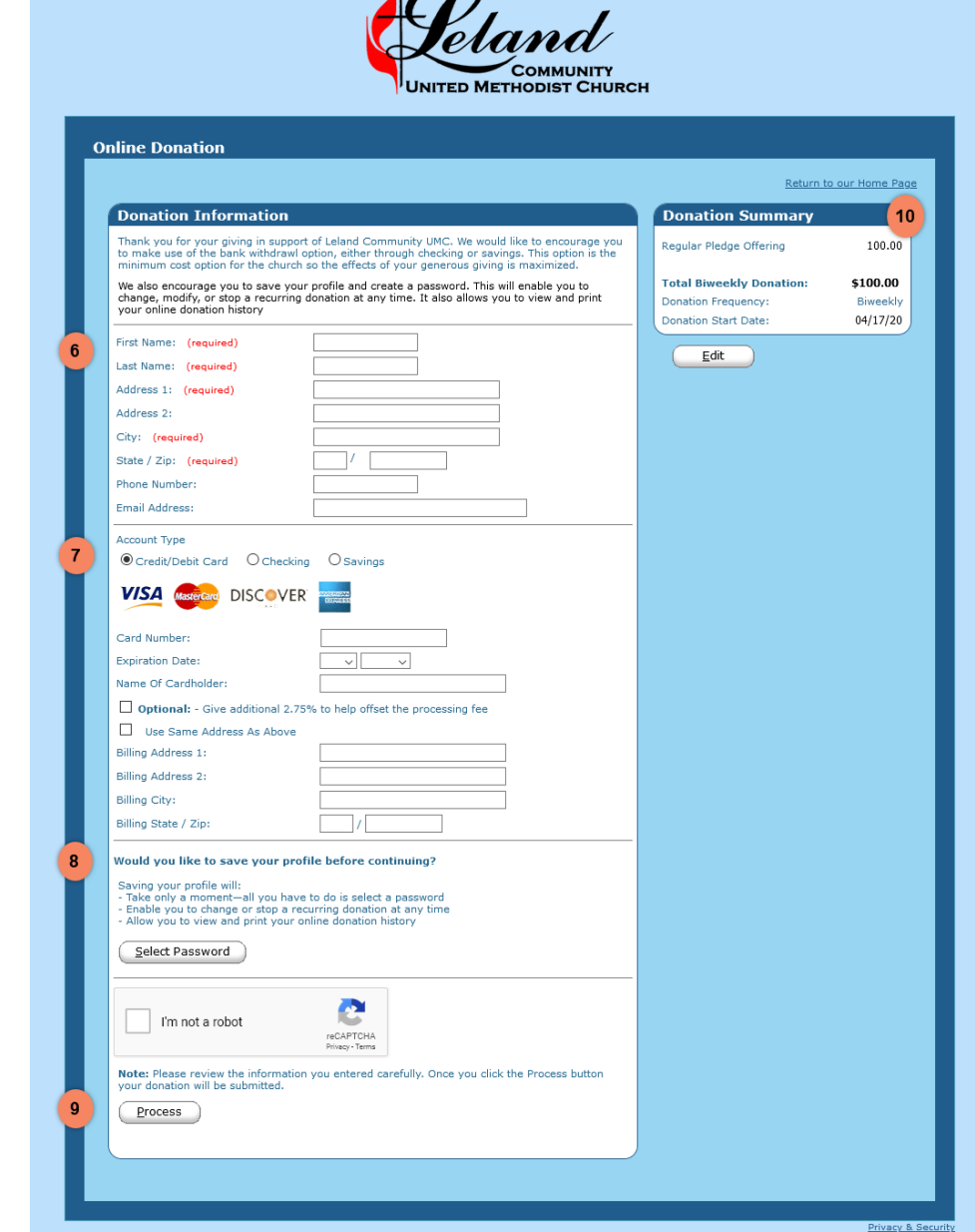

 $\sqrt{2}$